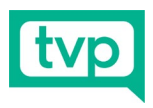

## **TVP REMOTE GUEST EQUIPMENT SETUP**

**Kits 04 and 05**

1x Webcam with USB C to A adaptor 1x Laptop Riser in bag 2x Rode Wireless Go II Transmitters 1x Rode Wireless Go II Receiver 1x Multi-port USB Wall Charger with AU plug 1x JBL Tune 115 Wireless earbuds with swab and charging cable 3x USB C to USB A cables

Should you require technical assistance, email **Support@thevideo Producers** 

## **Step 1 – Laptop Riser**

Open the laptop riser as seen and place your laptop on it. This is not required if you use an external monitor or desktop computer (e.g. iMac). Make sure it's connected to power, and if possible ethernet internet.

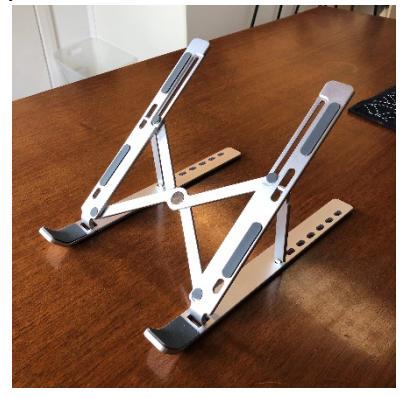

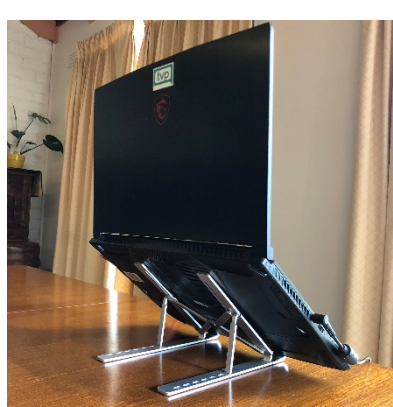

## **Step 2 - Webcam**

Place the webcam on the lid of your laptop or monitor, gripping the top edge as seen. Plug the cable into either a USB-C port, or use the adaptor provided to plug into a USB-A port.

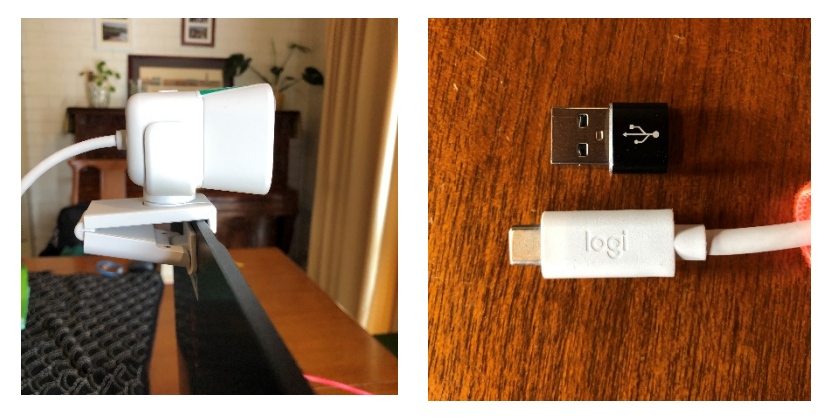

## **Step 3 – Microphone Part 01**

Power the microphone transmitter/s (indicated by two blue lights) and receiver (with screen) by holding the Ø button for 4 seconds. Connect the **receiver** to your computer using

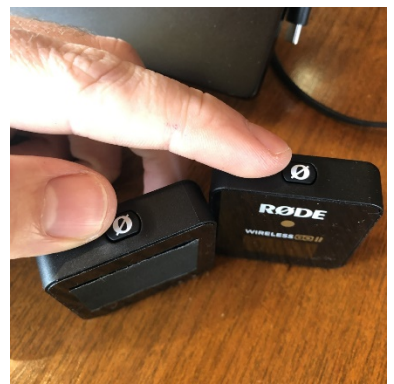

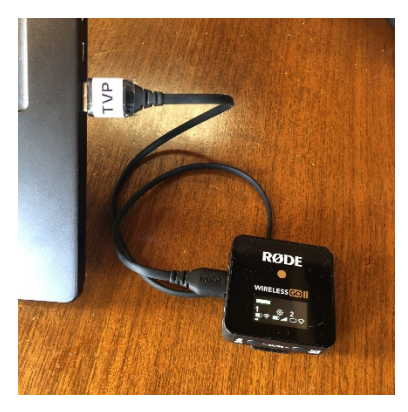

the included USB-C to USB-A cable. Be aware, once powered, tapping the Ø button on the **transmitter** will toggle the microphone mute.

Page **1** of **4**

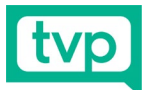

## **Step 4 – Microphone Part 02**

Clip the transmitter/s to your collar or lapel.

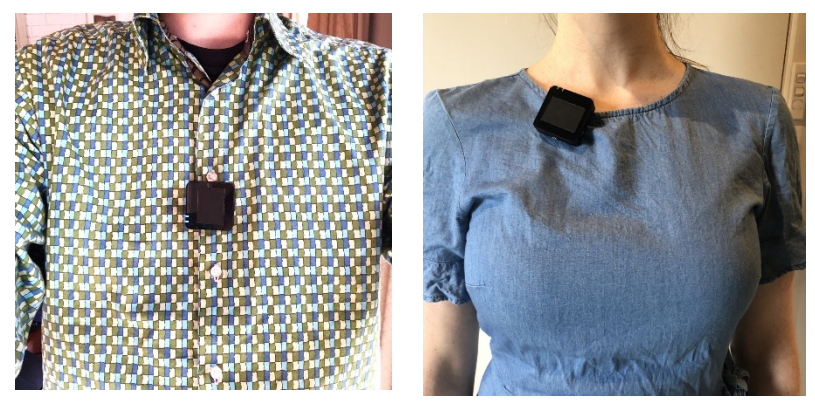

### **Step 5 – Wireless Earbuds**

Only use wireless earbuds if a single presenter or pair of presenters will be speaking through your laptop. If there's other delegates or presenters in the room that need to hear conference audio, use laptop speakers instead. For two presenters, share one earbud each. Remove earbuds from case and pair via Bluetooth. When buds not in use, return to case.

#### **Windows pairing steps:**

Bluetooth & other devices

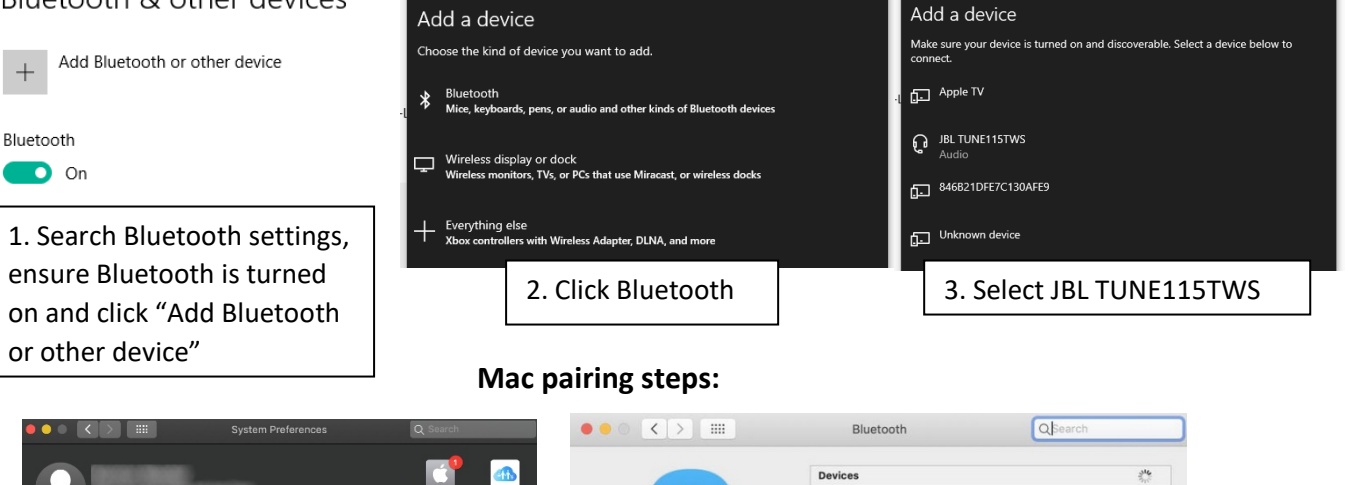

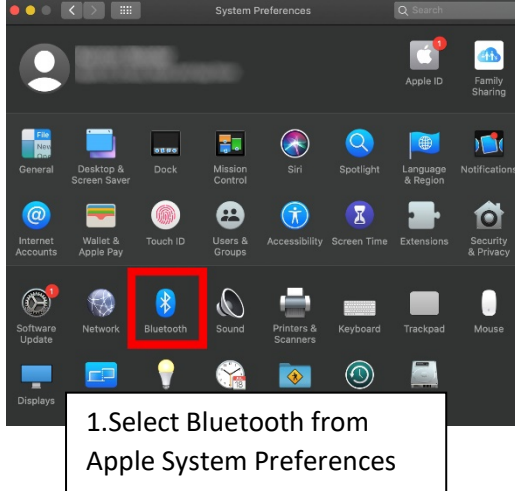

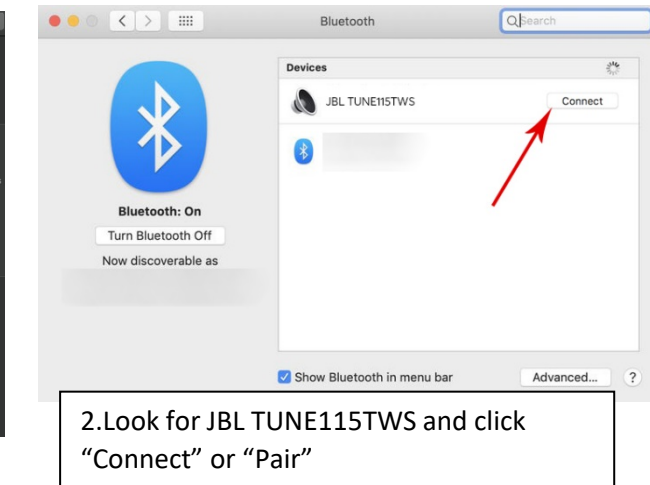

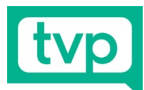

### **Step 6 - Software**

In your nominated video call software, select the following devices from the relevant settings menu (see program specific images below)

- Camera Logitech StreamCam
- Microphone Desktop Microphone (Wireless GO II RX)
- Speakers Headphones/Headset (JBL TUNE115TWS Stereo)

### **Zoom Audio & Video Settings:**

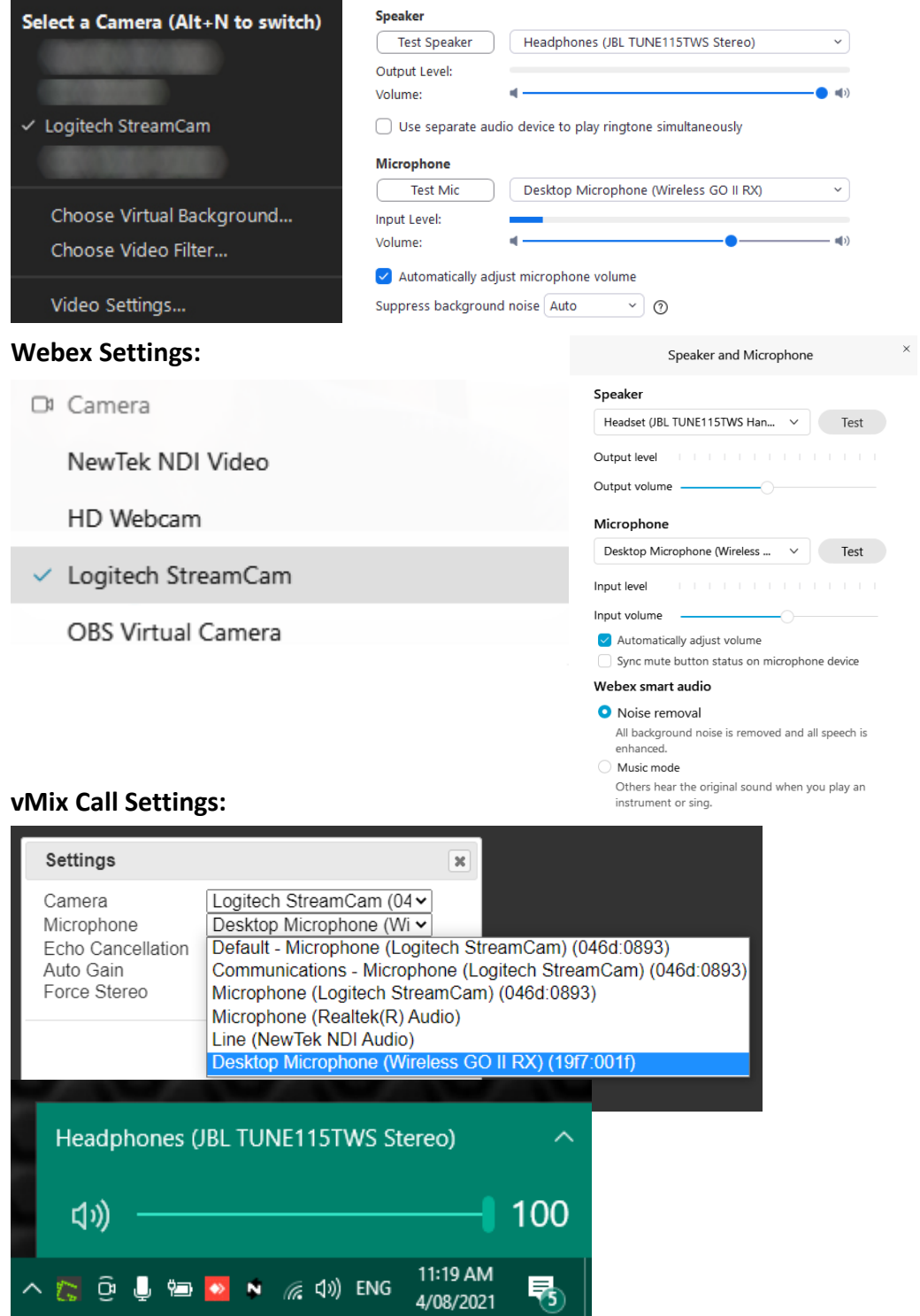

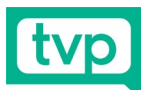

### **Riverside FM Settings:**

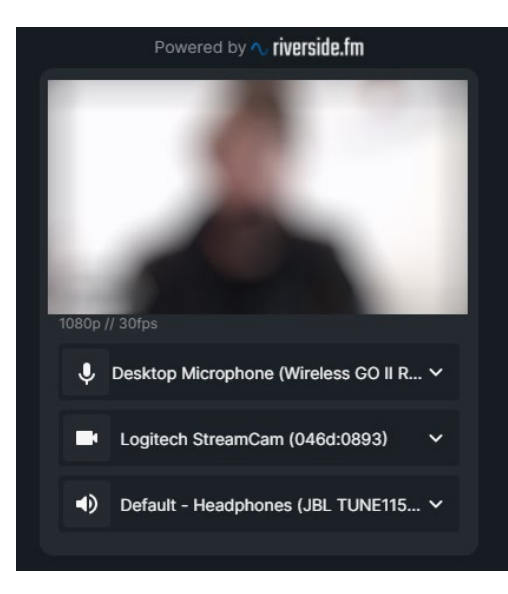

# **Step 7 - Charging**

IMPORTANT:

Charge your microphone transmitters, receiver, and wireless earbuds in their case overnight before each day of the event using the included USB power supply (AU Plug). If possible charge wireless earbuds in case during breaks. Most other USB power supplies should work. The microphone transmitters have 7 hours of battery at full charge, and the wireless earbuds have 6 hours.

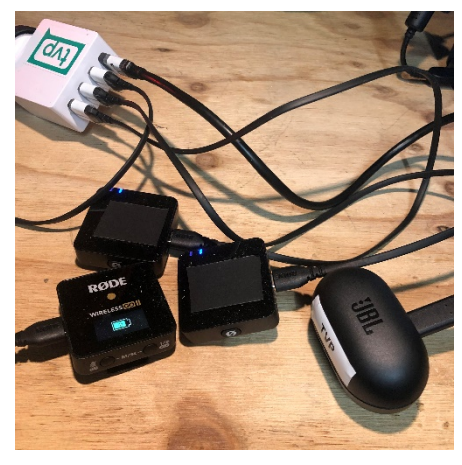